# Alpaquita Linux Setting up OpenRC init system

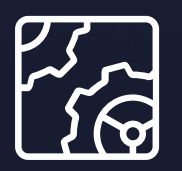

Alpaquita Linux Revision 1.0 June 2024

be//soft

Copyright © BellSoft Corporation 2018-2024.

BellSoft software contains open source software. Additional information about third party code is available at [https://bell-sw.com/third\\_party\\_licenses](https://bell-sw.com/third_party_licenses). You can also get more information on how to get a copy of source code by contacting [info@bell-sw.com.](mailto:info@bell-sw.com)

THIS INFORMATION MAY CHANGE WITHOUT NOTICE. TO THE EXTENT PERMITTED BY APPLICABLE LAW, BELLSOFT PROVIDES THIS DOCUMENTATION "AS IS" WITHOUT WARRANTY OF ANY KIND, INCLUDING WITHOUT LIMITATION, ANY IMPLIED WARRANTIES OF MERCHANTABILITY, FITNESS FOR A PARTICULAR PURPOSE, OR NONINFRINGEMENT. IN NO EVENT WILL BELLSOFT BE LIABLE TO YOU OR ANY THIRD PARTY FOR ANY LOSS OR DAMAGE, DIRECT OR INDIRECT, FROM THE USE OF THIS DOCUMENTATION, INCLUDING WITHOUT LIMITATION, LOST PROFITS, LOST INVESTMENT, BUSINESS INTERRUPTION, GOODWILL, OR LOST DATA, EVEN IF BELLSOFT IS EXPRESSLY ADVISED IN ADVANCE OF THE POSSIBILITY OF SUCH LOSS OR DAMAGE.

The use of any software product referenced in this document is governed by the applicable license agreement, which is not modified in any way by the terms of this notice.

Alpaquita, Liberica and BellSoft are trademarks or registered trademarks of BellSoft Corporation. The registered trademark Linux® is used pursuant to a sublicense from the Linux Foundation, the exclusive licensee of Linus Torvalds, owner of the mark on a worldwide basis. Java and OpenJDK are trademarks or registered trademarks of Oracle and/or its affiliates. Other trademarks are the property of their respective owners and are used only for identification purposes.

## **Contents**

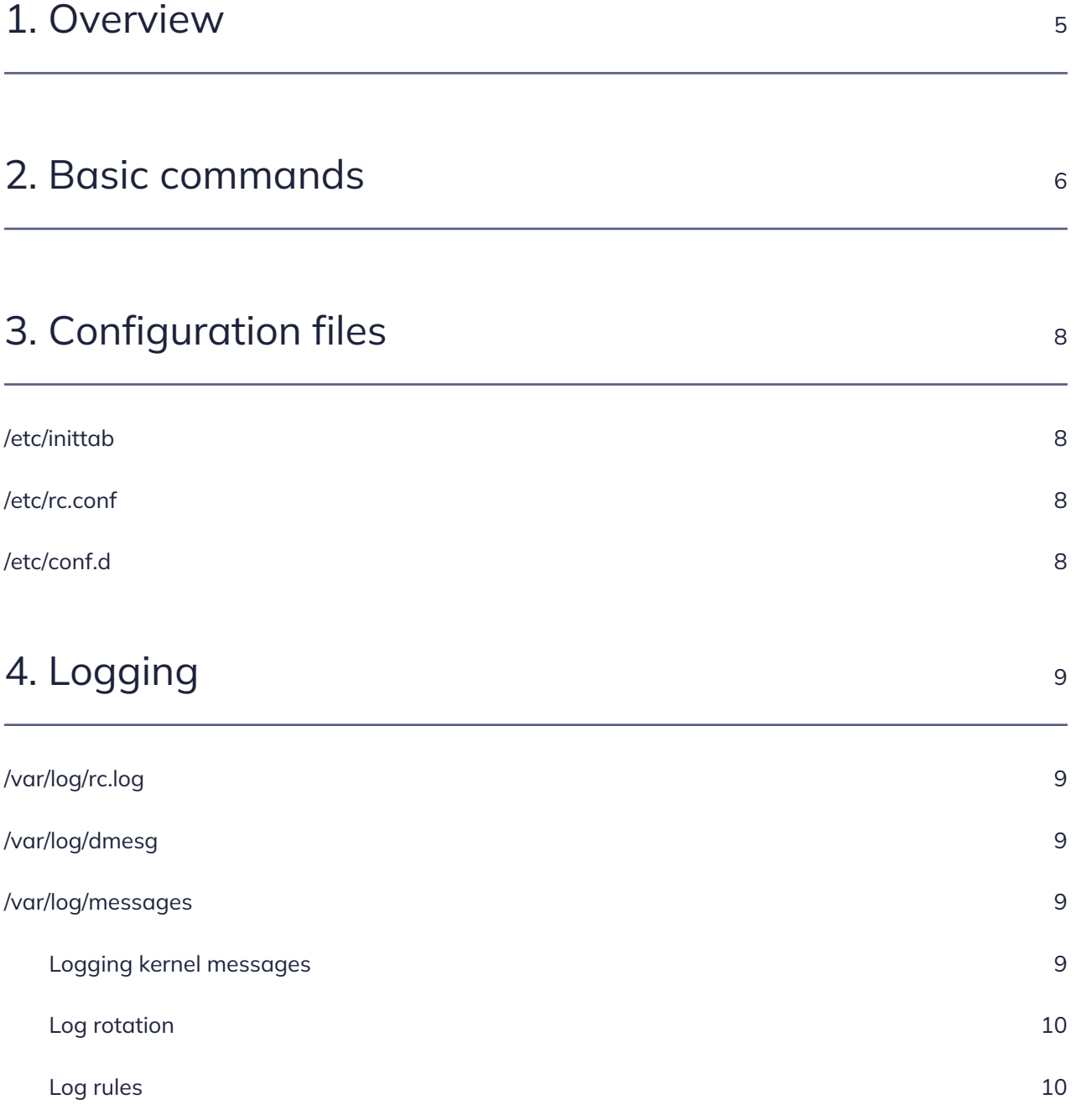

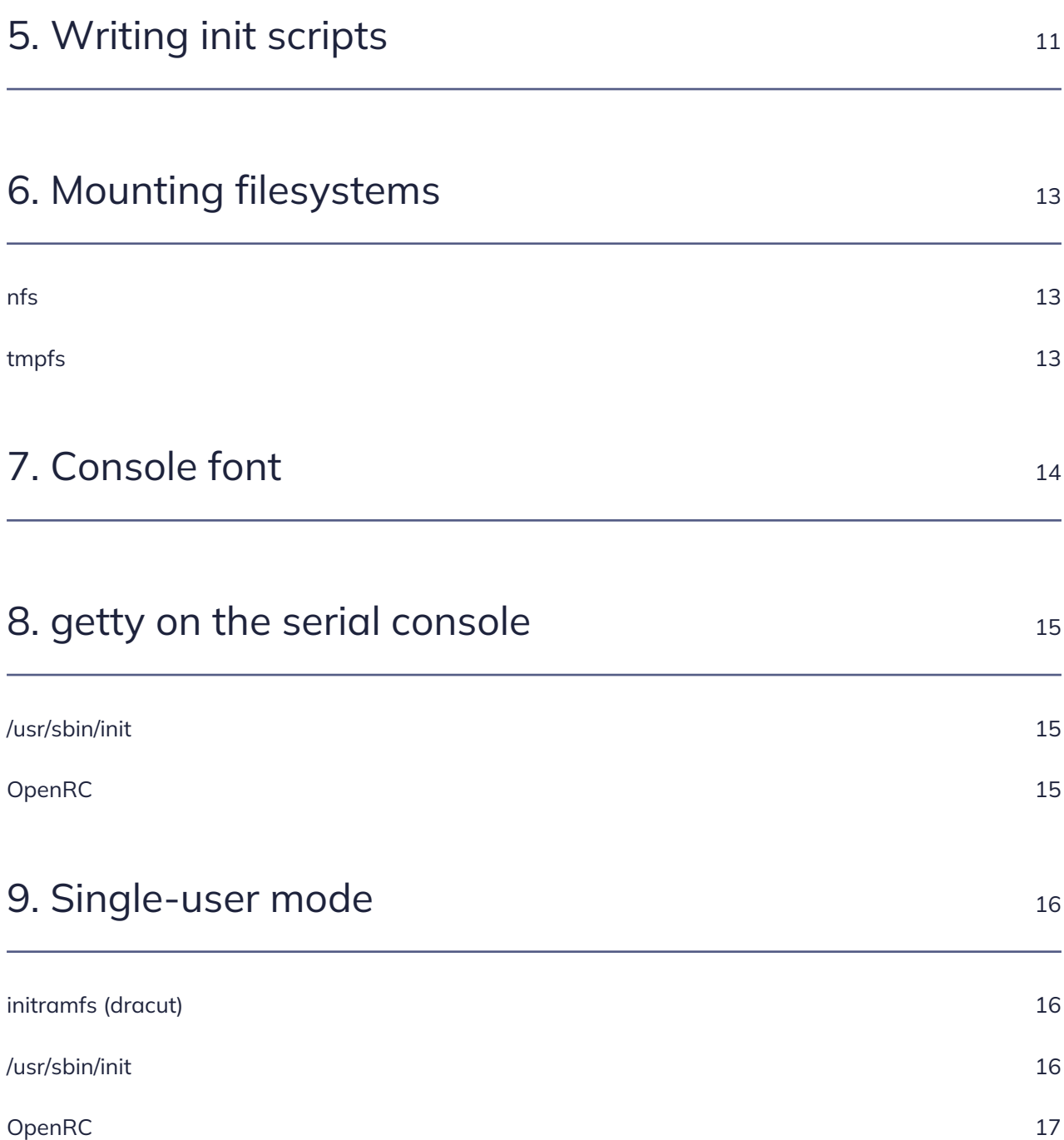

## <span id="page-4-0"></span>1. Overview

The most popular init system on Linux distributions today is [systemd.](https://systemd.io/) Besides being just an init system, systemd provides many additional components, which are intended to replace various common Linux services, such as syslog, cron, etc. This is why some people consider systemd design as too complex and incompatible with the Unix philosophy.

Alpaquita Linux, in contrast, uses [OpenRC](https://wiki.gentoo.org/wiki/Project:OpenRC), a more lightweight init system that works with the init program /usr/sbin/init provided by **BusyBox**. Unlike systemd, OpenRC does not tend to replace common Linux services. In Alpaquita, some functionality that is normally covered by systemd in systemd-based distributions is covered by separate utilities.

The document provides a quick overview of some OpenRC init system features in Alpaquita Linux and includes examples of how to perform the tasks that you perform in a systemd-based OS distribution.

# <span id="page-5-0"></span>2. Basic commands

You can manage the OpenRC service using one of the following commands:

- rc-service <service> <cmd>
- /etc/init.d/<service> <cmd>

#### For example:

rc-service sshd reload

/etc/init.d/sshd reload

The following table describes basic OpenRC commands and their systemd alternatives:

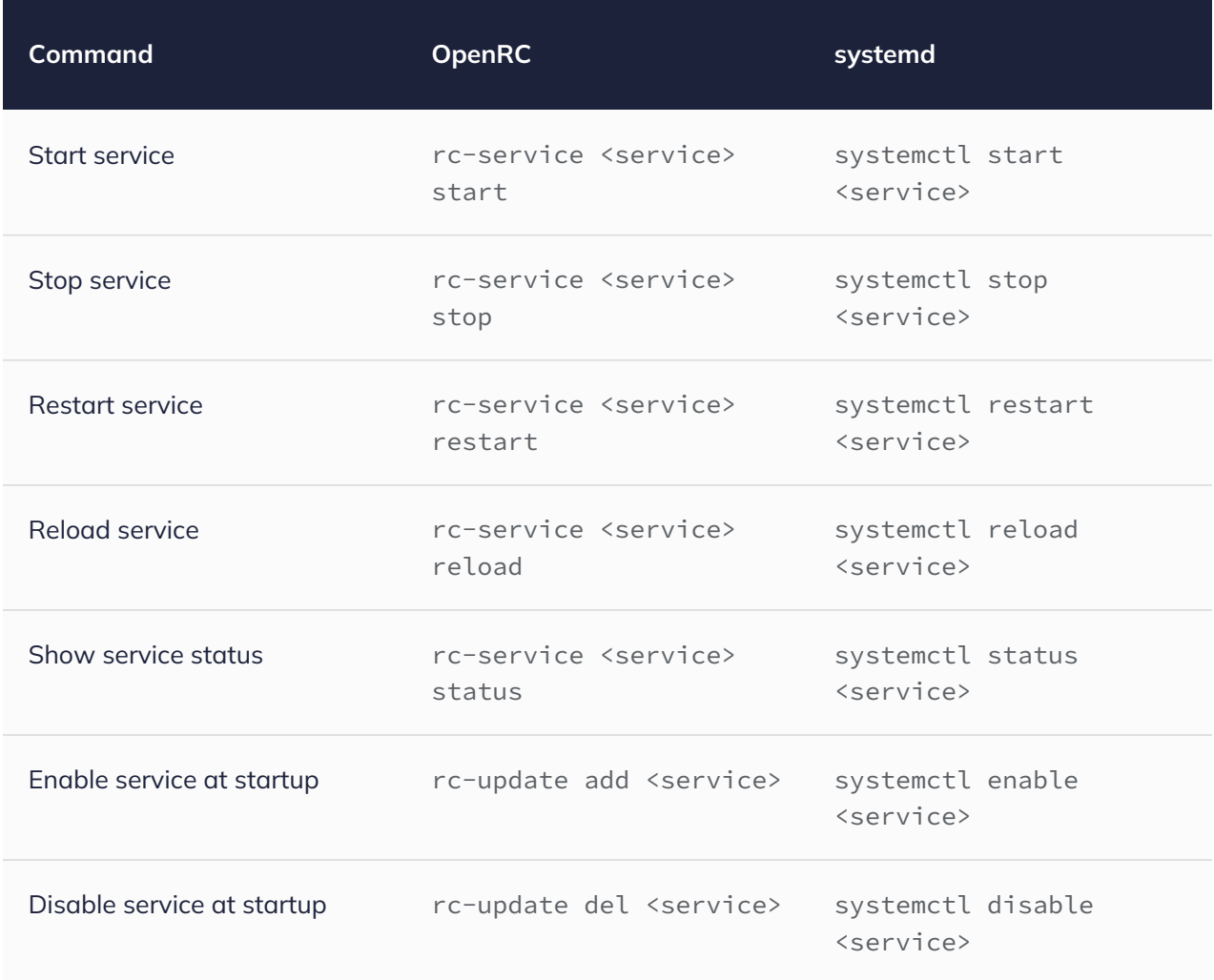

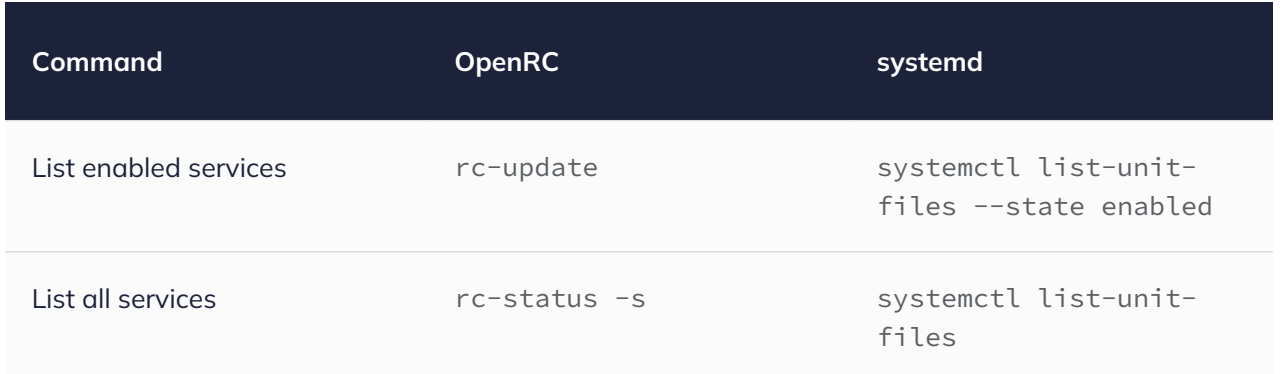

For more information, see the following documentation:

- [Working with OpenRC](https://docs.alpinelinux.org/user-handbook/0.1a/Working/openrc.html)
- [OpenRC to systemd Cheatsheet](https://wiki.gentoo.org/wiki/OpenRC_to_systemd_Cheatsheet)

# <span id="page-7-0"></span>3. Configuration files

## <span id="page-7-1"></span>/etc/inittab

This is a configuration file for the /usr/sbin/init program from BusyBox. It is basically used to start OpenRC or getty processes on specific ttys depending on the requested action.

For more information, see [/etc/inittab init\(8\)](https://git.busybox.net/busybox/plain/examples/inittab) configuration for BusyBox.

### <span id="page-7-2"></span>/etc/rc.conf

This is the global OpenRC configuration file. In OpenRC, configuration files are simply shell scripts, therefore you do not need to learn a special [syntax](https://www.freedesktop.org/software/systemd/man/systemd.syntax.html) as in systemd.

## <span id="page-7-3"></span>/etc/conf.d

This directory contains configuration files for individual OpenRC init scripts. It somewhat corresponds to */etc/systemd/* in systemd-based distributions.

# <span id="page-8-0"></span>4. Logging

Messages that you normally observe by invoking journalctl under systemd, you can find in the following files when using OpenRC:

- /var/log/rc.log
- /var/log/dmesg
- /var/log/messages

## <span id="page-8-1"></span>/var/log/rc.log

This file is for OpenRC specific logging that is disabled by default. To enable it, add the following lines to */etc/rc.conf*:

rc\_logger="YES" # enable logging rc\_quiet\_openrc="NO" # disable quiet mode

## <span id="page-8-2"></span>/var/log/dmesg

This file contains the initial dmesg log. It is populated by the OpenRC service bootmisc. This log is useful in case of long uptime of your system when initial kernel messages have been flushed.

## <span id="page-8-3"></span>/var/log/messages

This file contains system log messages. Unlike systemd, OpenRC does not provide any utilities for system logging. In Alpaquita, BusyBox services syslogd and klogd are used for system logging.

#### <span id="page-8-4"></span>Logging kernel messages

By default, klogd is disabled and kernel messages are not logged to */var/log/messages*. To enable and start it by running the following commands:

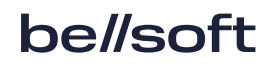

rc-update add klogd boot rc-service klogd start

#### <span id="page-9-0"></span>Log rotation

systemd provides the systemd-journald service for system logging and a wide range of [options](https://www.freedesktop.org/software/systemd/man/journald.conf.html#SystemMaxUse=) for log rotation. syslogd provides the following two options:

-s SIZE Max size (KB) before rotation (default 200KB, 0=off) -b N  $\blacksquare$  N rotated logs to keep (default 1, max 99, 0=purge)

The options can be adjusted in */etc/conf.d/syslog* file. For example, you can set the following options for syslogd.

```
SYSLOGD_OPTS="-s 1024 -b 4"
```
<span id="page-9-1"></span>For more sophisticated log rotation, consider installing the **logrotate** package.

#### Log rules

journalctl helps you filter logs in many different ways (by service, priority, facility, and so on). Such powerful filtering is possible, because the systemd-journald service stores logs in binary format. syslogd stores logs as plain text. For plain text files, you can use grep, but you can also set up log rules in */etc/syslog.conf* for different types of messages to be logged in different files as in the following example.

```
cron.* /var/log/cron #all messages of cron facility
*.err /var/log/error #all messages with priorities less than or equal
to err
```
For more information, see [syslog.conf.txt](https://git.busybox.net/busybox/plain/docs/syslog.conf.txt).

#### ⇙ **Note:**

If you need more advanced system logging, consider installing the **syslog-ng** package.

## <span id="page-10-0"></span>5. Writing init scripts

OpenRC uses init shell scripts to run services rather than special service configuration files. An init script must start with a shebang #!/usr/sbin/openrc-run. The init script code is expected to be compatible with POSIX shell.

Below you can see an example of an init script that moves all tasks to a cgroup with specific CPUs and memory nodes assigned to it:

```
#!/usr/sbin/openrc-run
: ${CPUS:="0"}
: ${MEMS:="0"}
# $RC_SVCNAME is a name of the service. By default, it equals a script name.
: ${CGROUP NAME:=$RC SVCNAME}
: ${CGROUP_CPUSET_PATH="/sys/fs/cgroup/cpuset"}
# This function specifies dependency information which is needed to start and
# stop the service in the right order in relation to other services.
depend()
{
      # The service must start after the 'cgroups' service.
      after cgroups
      # Don't stop the service when shutting the system down.
      keyword -shutdown
}
# This function contains commands necessary to start the service. Functions
# 'ebegin', 'eend', 'einfo' are defined by openrc-run and used for logging.
start()
{
      cd "$CGROUP_CPUSET_PATH"
      ebegin "Creating cgroup $CGROUP_NAME"
      mkdir "$CGROUP_NAME"
      eend $? || return $?
    echo "$MEMS" > "$CGROUP NAME/cpuset.mems"
      echo "$CPUS" > "$CGROUP_NAME/cpuset.cpus"
      einfo "Moving all tasks to cgroup $CGROUP_NAME"
      cat tasks | xargs -n1 echo >"$CGROUP_NAME/tasks" 2>/dev/null
```

```
  return 0
}
# This function contains commands necessary to stop the service.
stop()
{
      cd "$CGROUP_CPUSET_PATH"
      einfo "Removing all tasks from cgroup $CGROUP_NAME"
      cat "$CGROUP_NAME/tasks" | xargs -n1 echo >tasks 2>/dev/null
      ebegin "Removing cgroup $CGROUP_NAME"
      rmdir "$CGROUP_NAME"
      eend $? || return $?
}
```
If you save this script to */etc/init.d/isoltasks*, you can use it as a regular service.

```
# /etc/init.d/isoltasks start
 * Creating cgroup isoltasks ... [ ok ]
  * Moving all tasks to cgroup isoltasks
# /etc/init.d/isoltasks stop
 * Removing all tasks from cgroup isoltasks
  * Removing cgroup isoltasks ... [ ok ]
```
For more information about built-in functions and environment variables used in init scripts, see man openrc-run (provided by package **openrc-doc**).

See also:

- [Writing Init Scripts](https://wiki.alpinelinux.org/wiki/Writing_Init_Scripts)
- [Handbook:X86/Working/Initscripts](https://wiki.gentoo.org/wiki/Handbook:X86/Working/Initscripts#Writing_initscripts)

## <span id="page-12-0"></span>6. Mounting filesystems

#### <span id="page-12-1"></span>nfs

To mount nfs targets, install the **nfs-utils** package first.

apk add nfs-utils

OpenRC does not automatically mount nfs targets specified in */etc/fstab*. Enable the netmount service for that.

rc-update add netmount default

### <span id="page-12-2"></span>tmpfs

Under systemd, */tmp* is automatically mounted as tmpfs. In Alpaquita, to mount */tmp* as tmpfs, configure the */etc/fstab* as in the following example:

tmpfs /tmp tmpfs rw,nosuid,noatime,nodev,size=1G,mode=1777 0 0

## <span id="page-13-0"></span>7. Console font

A console font is set by the OpenRC service consolefont. Before using it, install some fonts first, for example:

apk add terminus-font

To change the default font, set the consolefont variable in */etc/conf.d/consolefont* to the name of a file found in */usr/share/consolefonts/*, for instance:

consolefont="ter-v20b.psf.gz"

The consolefont service is not enabled by default. To enable and start it, run the following commands:

```
rc-update add consolefont boot
rc-service consolefont start
```
To preview the font, use utility setfont.

```
setfont ter-v20b.psf.gz
```
#### **Note:**

setfont changes the font only for the console currently in use.

# <span id="page-14-0"></span>8. getty on the serial console

Under systemd, it is enough to specify console=ttyS0 in the kernel command line and systemd automatically starts a getty for it. In Alpaquita, additional configuration is needed. Use */usr/sbin/init* or OpenRC for it.

### <span id="page-14-1"></span>/usr/sbin/init

To enable getty on the serial console using */usr/sbin/init*, uncomment or add this line to */etc/inittab*:

```
ttyS0::respawn:/sbin/getty -L ttyS0 115200 vt100
```
For the changes to take effect without a reboot, reload the init process */etc/inittab*. Use the following command:

<span id="page-14-2"></span>kill -HUP 1

## OpenRC

To enable and start getty on the serial console using OpenRC, set up the agetty.ttyS0 service.

```
apk add agetty
ln -s /etc/init.d/agetty /etc/init.d/agetty.ttyS0
rc-update add agetty.ttyS0 boot
rc-service agetty.ttyS0 start
```
You can edit agetty options in the */etc/conf.d/agetty.ttyS0* file. See the */etc/conf.d/agetty* file for option description and examples.

## <span id="page-15-0"></span>9. Single-user mode

If you need to do something that is not possible at the default OpenRC runlevel, you can try to do it in the single-user mode (also known as the rescue mode). You can enter the single-user mode at different stages of a booting process, namely:

- initramfs (dracut)
- /usr/sbin/init
- OpenRC

#### <span id="page-15-1"></span>initramfs (dracut)

Alpaquita uses **dracut** for creating initramfs images. dracut provides the rd.break kernel command line option that lets you drop to a shell right before switching to a root filesystem mounted on */sysroot*. If you exit from the shell, the booting process continues as usual.

#### ⇙ **Note:**

Shutdown commands (halt, poweroff, reboot) do not work without the -f option in the dracut shell. The -f option forces a shutdown without relying on a */usr/sbin/init* process, which is not started yet at that moment.

It is also possible to drop to a shell at earlier stages. For more information, see man dracut.cmdline (provided by the **dracut-doc** package).

#### <span id="page-15-2"></span>/usr/sbin/init

To enable single-user mode provided by */usr/sbin/init*, add single to the kernel command line. In this case, */etc/inittab* configuration file is ignored and you drop to a shell right after switching to a root filesystem, but before any OpenRC service starts.

If you want to get to the *default* runlevel from this stage, run the following commands:

openrc sysinit

openrc default kill -HUP 1 && exit

#### $\mathscr{D}$ **Note:**

This works only if services started by the *sysinit* and *default* runlevels do not affect a tty you are currently using (mainly, agetty. \* services).

### <span id="page-16-0"></span>OpenRC

Single-user mode provided by OpenRC is a special runlevel called *single*. When you start it, all services except those in the sysinit runlevel are stopped.

To get to the *single* runlevel from the *default* runlevel, run the following command:

```
openrc single
```
To get back to the *default* runlevel, run the command as in the next example:

```
openrc default
```
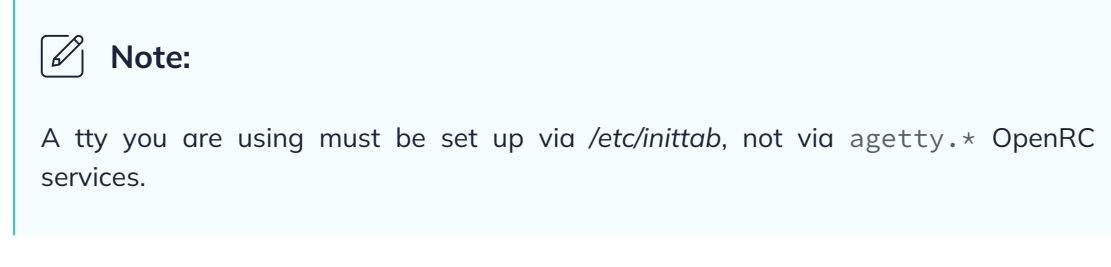

For more information, see man openrc (provided by the **openrc-doc** package).

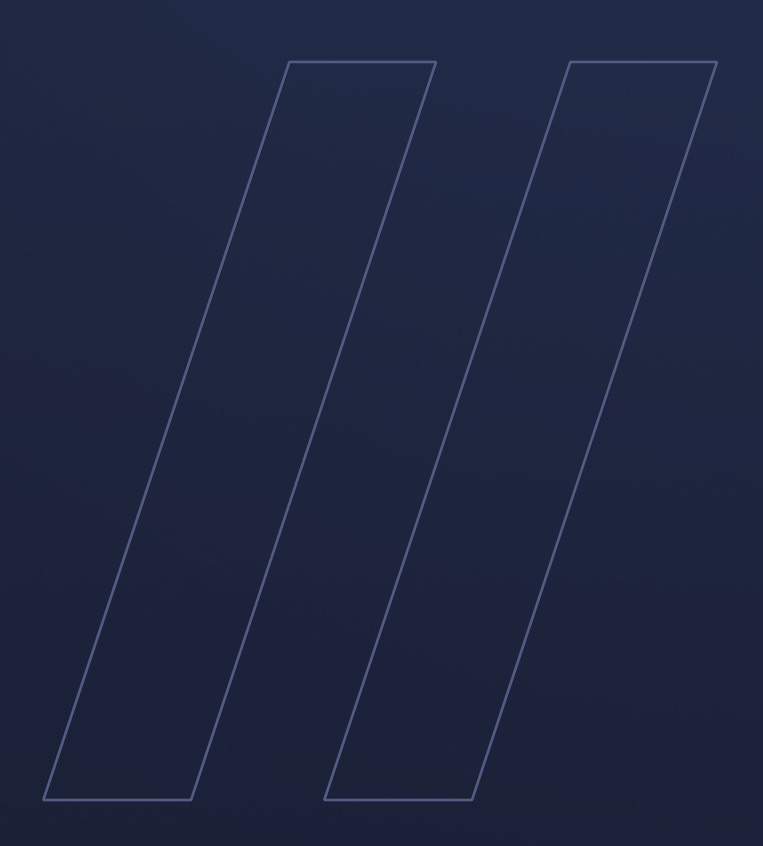

Setting up OpenRC init system Alpaquita Linux

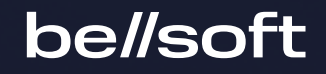